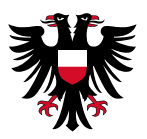

## Anleitung zur Nutzung von Naxos World & Naxos Jazz

Ab sofort können Sie sich mit ihrer Ausweisnummer und ihrem gewohnten Passwort in der Naxos Music Library Jazz und der Naxos Music Library World anmelden und kostenlos Musik streamen.

Die Naxos Music Library Jazz bietet mit über 240.000 Tracks von rund 21.000 Alben eine breite Auswahl an Jazzmusik, die von Jazzlegenden bis zu zeitgenössischem Jazz reicht.

Wer Interesse an dem Genre Weltmusik hat, der wird sicherlich in der Naxos Music Library World fündig. Die Sammlung umfasst Musik aus 150 Ländern und aus über 1.500 Kulturkreisen. Besonders spannend sind die Recherchemöglichkeiten. Zum Beispiel können Nutzer mittels einer Weltkarte von Region zu Region navigieren und so manche unentdeckte Klangwelt der ethnischen Musik und der traditionellen Volksmusik erkunden.

Nutzende können Favoriten speichern und sogar eigene Playlists zusammenstellen. Naxos Music Library Jazz sowie Naxos Music Library World sind beide auch als App für mobile Geräte mit Android und iOS verfügbar und haben auch eine Funktion, um offline Musik hören zu können.

Um die App und einige weitere Funktionen (wie zum Beispiel das Erstellen von Playlists) benötigen Sie allerdings einen "Student / Member Playlist Account (SMPA)". Um diesen kostenlosen Zugang zu erhalten, müssen Sie sich einmal auf der Naxos Music Library Webseite registrieren.

Dafür gehen Sie bitte wie folgt vor:

Besuchen Sie zunächst den digitalen Katalog der Stadtbibliothek Lübeck https://katalog-stadtbibliothek.luebeck.de/alswww2.dll/APS\_OPAC&Style=Portal2 und wählen den Naxos Dienst aus, den Sie gerne nutzen wollen. Die Registrierung gilt für beide Dienste.

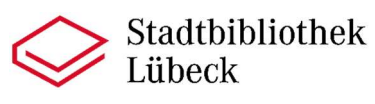

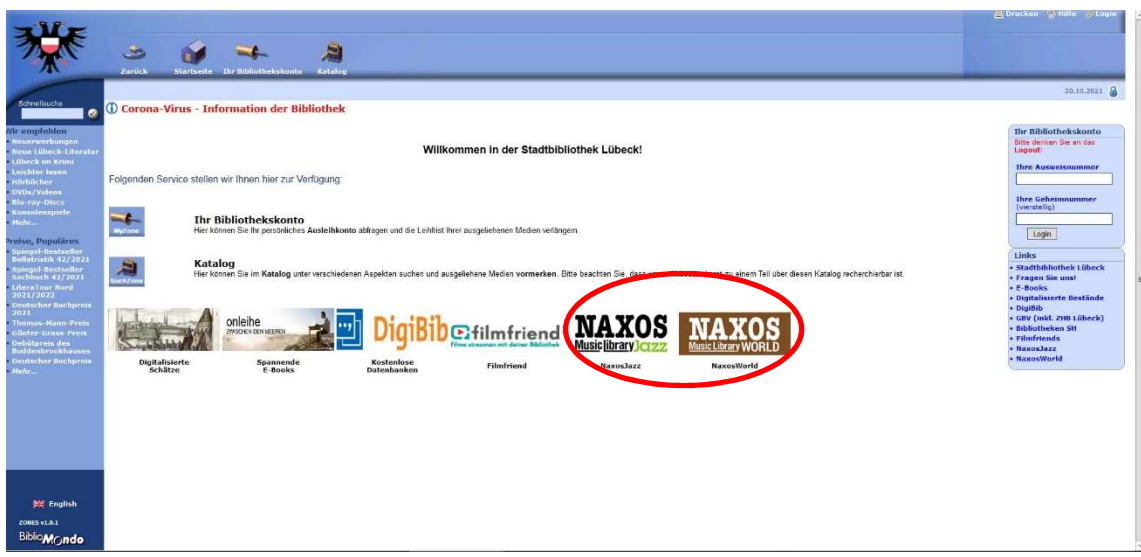

Loggen Sie sich nun mit Ihrer Bibliotheksausweisnummer und Ihrem bekannten Passwort (Geburtstag und die letzten beiden Ziffern des Geburtsjahres) nun bei der neu geöffneten Seite ein.

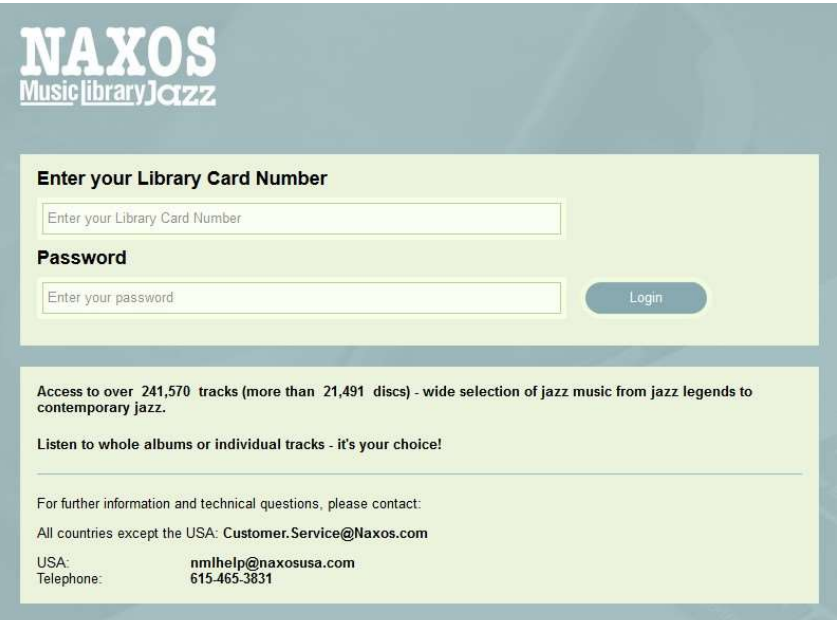

Nun können Sie bereits am Computer auf alle verfügbaren Titel zugreifen. Für die Registrierung klicken Sie nun bitte an der Seite auf "Playlist". Die Sprache können Sie jederzeit oben bei dem Weltkugelsymbol zu Deutsch ändern, wenn Sie möchten.

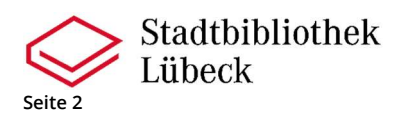

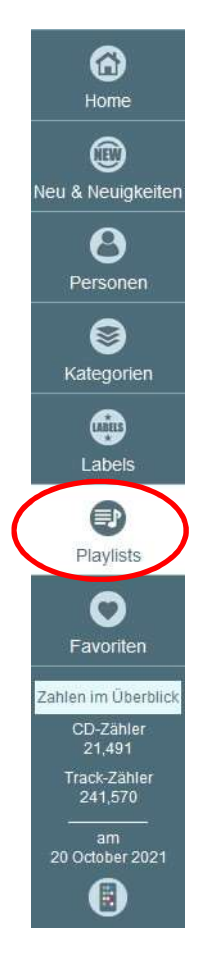

Klicken Sie auf der nächsten Seite bei Student / Member Account bitte auf Sign up / Registrieren.

Student / Member Account Login Registrieren

Nun müssen Sie die angegebenen Felder ausfüllen, sowie die Nutzungsbedingungen, Datenschutzerklärung und Cookie-Richtlinien bestätigen. Um die Registrierung abzuschließen klicken Sie nun auf "Neuen Account jetzt anlegen". Sie sollten nun einen Link per E-Mail erhalten. Diesen müssen Sie einmal anklicken, um final Ihre Registrierung zu bestätigen.

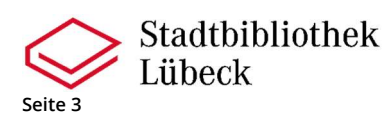

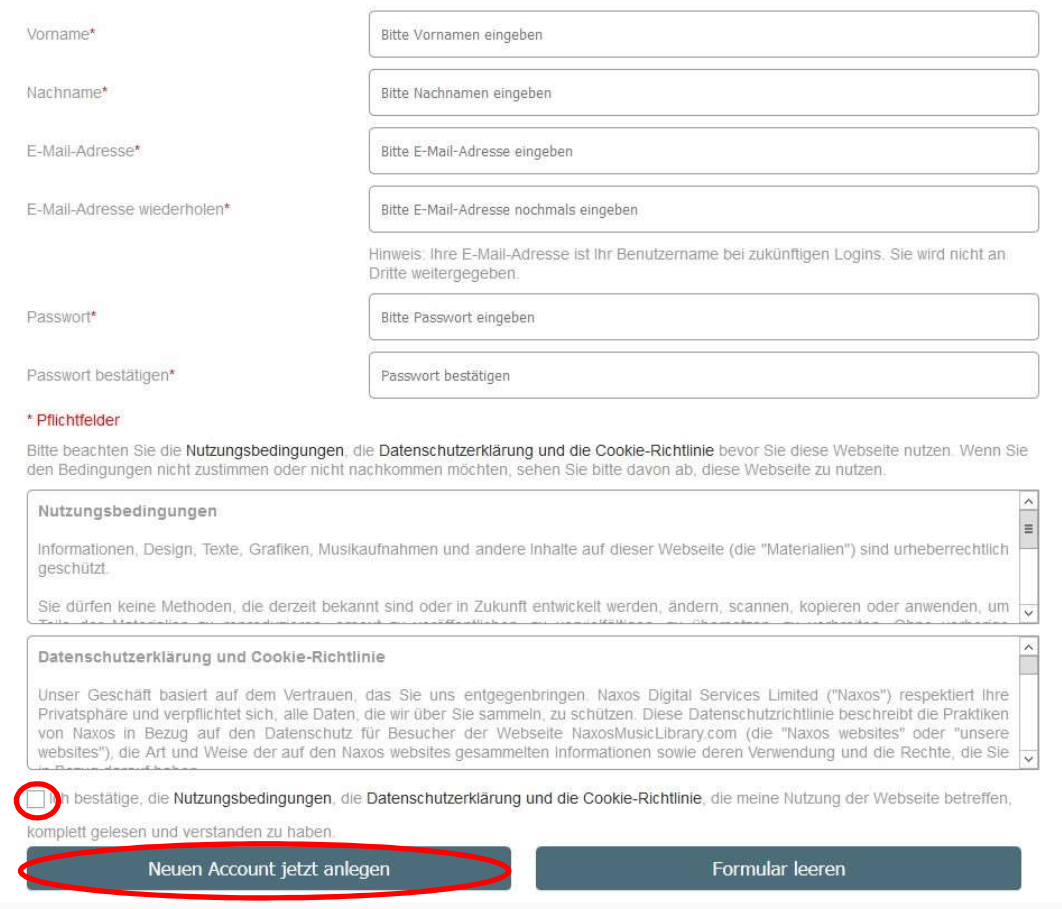

Nun können Sie sich die Naxos Jazz und Naxos World App runterladen und geben dort Ihre Anmeldedaten ein. Ihre Login Daten sind Ihre soeben angegebene E-Mailadresse, sowie das von Ihnen vergebene Passwort. Die App finden Sie im Google Play Store oder im Apple Store.

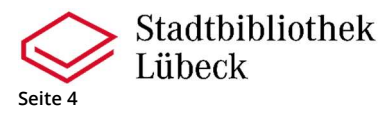